## **COMMENT PAYER LE MINERVAL DE VOTRE ENFANT**

## Entrez dans l'application

**Mobile Bancobu eNoti**

Choisissez

**Payez les factures »**

Puis sélectionnez

**Autres Factures »**

## **Indiquez les détails suivants :**

**MA** 

Ensuite, envoyez tous ces détails indiqués. Validez votre paiement et confirmez en tapant votre code Pin.

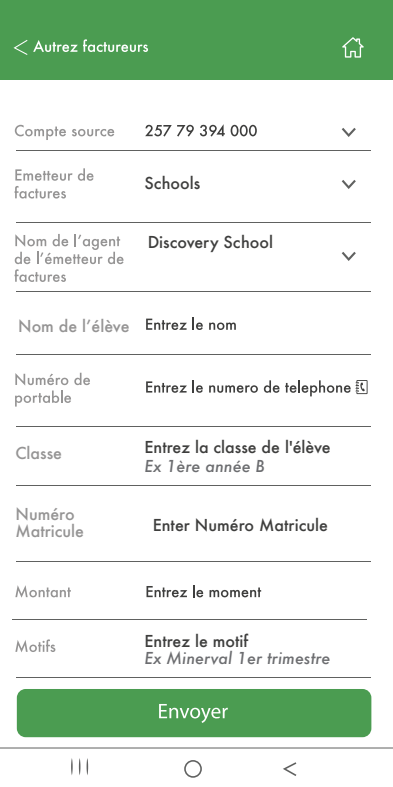

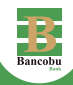

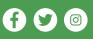